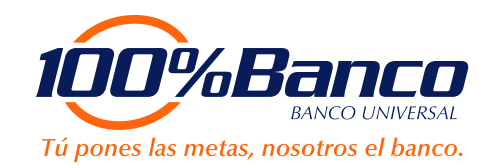

## Paso a paso para efectuar recargas del **Servicio Billetera Móvil** a través de 100% Internet:

Visita la página www.100x100banco.com. Haz clic en la sección "Personas" e ingresa tu usuario y clave.

> **2** Ubica la opción del menú "**Billetera Móvil**" y selecciona "**Realizar Recarga**".

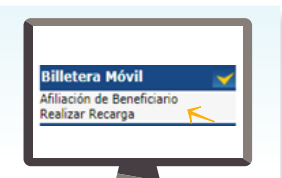

**1**

**3** Del reglón "**Billetera Móvil**" selecciona:<br>Cuenta pagadora, Cédula beneficiaria<br>e ingresa el Monto a recargar. Cuenta pagadora, Cédula beneficiario e ingresa el Monto a recargar.

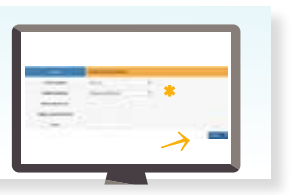

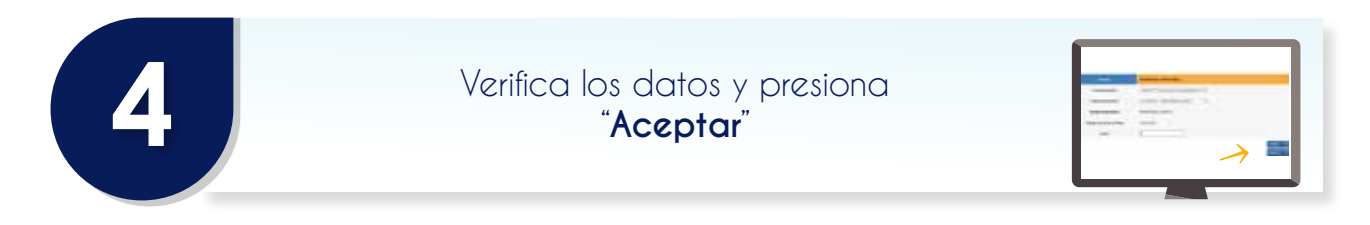

"**100%Banco** le informa a nuestros clientes y público en general que los reclamos de **Billetera Móvil** serán atendidos por **CANTV**, a través del centro de atención telefónica **0800BILLMOV (08002455668)**, ente administrador del servicio.